# A Room with a View

Tom Kelliher, CS 320

Apr. 5, 2013

## 1 Administrivia

#### Announcements

#### Assignment

Read 5.1–3.

#### From Last Time

3-D projections, Movement in 3-D, Problems with 3-D movement.

#### Outline

- 1. roomView.
- 2. Model construction.
- 3. Another way of thinking about coordinate systems and transformations.
- 4. Walk-through of roomView.c. Multiple viewports and projections.
- 5. Lab exercise.

#### Coming Up

Project day; light.

### 2 Demonstration of roomView.c

### 3 Model Construction

Consider building a room.

Two approaches:

- 1. Pre-fab:
	- (a) A few object types.
	- (b) Each is built at the origin.
	- (c) Transformed into place.

2. Stick-built:

- (a) Exactly what is needed is built.
- (b) Built in final location.

## 4 Coordinate Systems

Again, two approaches:

1. Global, fixed coordinate system:

- (a) All transformations relative to global coordinate system.
- (b) Transformation order, code order reversed.

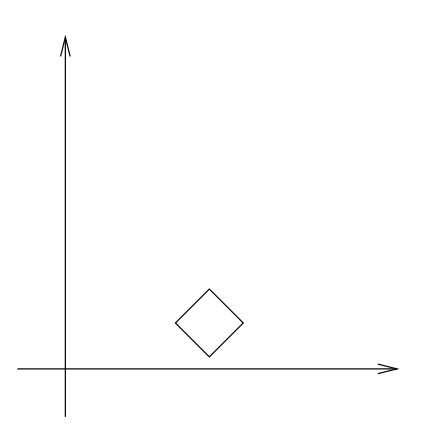

Rotate, then translate:

```
mv = Translate(...) * Rotted(...);...
```
- 2. Local, movable coordinate system:
	- (a) Imagine a local coordinate system fixed to the object.
	- (b) Initially, local system is identical to global system.
	- (c) Transformations are applied to the local system.
	- (d) Transformation order, code order the same:

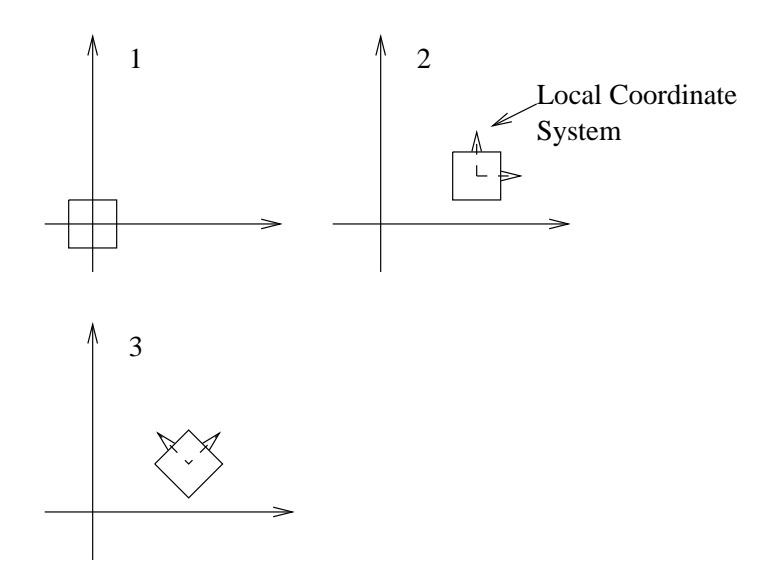

Translate, then rotate:

 $mv = Translate(...) * Rotted(...);$ ...

What's the difference???

### 4.1 Constructing a Room

Consider the transformations necessary for constructing:

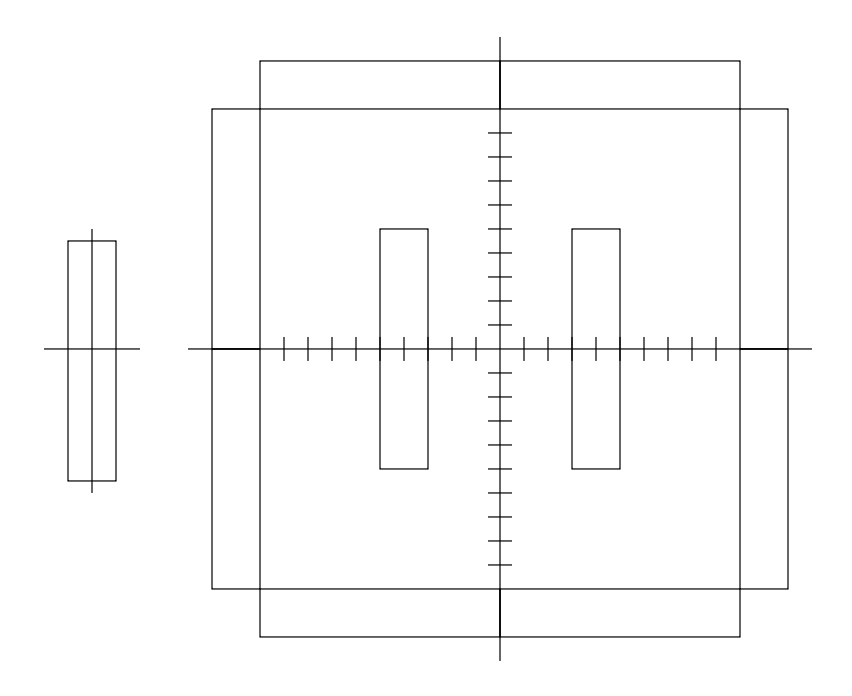

when what you have to start with is the one block.

Steps:

```
reset to world frame;
translate 4 left
draw;
translate 8 right;
draw;
reset to world frame;
translate 11 left, 5 down;
// Repeat the following 4 times.
draw;
translate 10 up;
draw;
translate 6 right and 6 up;
rotate -90; // Why -90???
draw;
move 10 up;
draw; \frac{1}{2} // Don't forget that we also rotated the
                        // local coordinate system!
```
See room() for the real code.

#### 5 colorCube() and quad()

A couple vertex lists:

```
Point Wall[] =
{ Point(-1.0, -5.0, 0.0), Point( 1.0, -5.0, 0.0),
  Point( 1.0, 5.0, 0.0), Point(-1.0, 5.0, 0.0),
  Point(-1.0, -5.0, 8.0), Point( 1.0, -5.0, 8.0),
  Point( 1.0, 5.0, 8.0), Point(-1.0, 5.0, 8.0)
};
Point Floor[] =
{ Point(-12.0, -12.0, 0.0), Point( 12.0, -12.0, 0.0),
  Point( 12.0, 12.0, 0.0), Point(-12.0, 12.0, 0.0)
};
```
Is there a general way for drawing?

colorCube():

- 1. "Canonical" cube vertex list.
- 2. Drawing various cubes (vertex lists).
- 3. Color vectors.

```
// colorCube draws a cube.
// vertices: the vertex list specifying the cube.
//
// Assumptions regarding the vertex list:
// Index Vertex
// 0 Lower left vertex of bottom face.
// 1 Lower right vertex of bottom face.
// 2 Upper right vertex of bottom face.
// 3 Upper left vertex of bottom face.
// 4--7 Similar for top face.
// (Assumes we are looking at the origin from the +z axis with the +y axis
// being "up."
```

```
//
// generate 12 triangles: 36 vertices.
void colorcube(const Point vertices[])
{
    quad( vertices, 1, 0, 3, 2 );
    quad( vertices, 2, 3, 7, 6 );
    quad( vertices, 3, 0, 4, 7 );
    quad( vertices, 6, 5, 1, 2 );
    quad( vertices, 4, 5, 6, 7 );
    quad( vertices, 5, 4, 0, 1 );
}
```
quad():

1. Drawing various quads.

```
// quad generates two triangles for each face.
void quad(const Point vertices[], int a, int b, int c, int d )
{
    points[Index] = vertices[a]; Index++;
    points[Index] = vertices[b]; Index++;
    points[Index] = vertices[c]; Index++;
    points[Index] = vertices[a]; Index++;
    points[Index] = vertices[c]; Index++;
    points[Index] = vertices[d]; Index++;
}
```
### 6 Multiple Viewports with Multiple Projections

1. Detail from init() showing creation of drawn objects:

```
Index = 0;colorcube(Wall); // Dumps vertices into points.
oWall.vao = createVAO(); \frac{1}{100} Uses vertices from points.
oWall.numVertices = 36;
oWall.geometry = GL_TRIANGLES;
```

```
Index = 0;quad(Floor, 0, 1, 2, 3);
oFloor.vao = createVAO();
oFloor.numVertices = 6;
oFloor.geometry = GL_TRIANGLES;
Index = 0;quad(Viewer, 0, 1, 2, 3);
oViewer.vao = createVAO();
oViewer.numVertices = 6;
oViewer.geometry = GL_TRIANGLES;
```
2. Ordinarily, the projection mode is set-up in reshape().

What about this case?

```
Sketch of display():
  clear color and depth buffers;
  // Prepare for the map view.
  set an orthographic projection;
  set viewport;
  draw room;
  draw viewer;
  flush all polygons; // Ensure that none are "hanging" around.
  // Prepare for the first-person view
  set a perspective projection;
  set viewport;
  position the camera; // Remember: viewer transformation, then
                         // model transformations.
  draw room;
  draw ceiling;
  swap color buffers;
3. Implementation of display():
```

```
void display(void)
```

```
mat4 p; /* Projection matrix */
glClear(GL_COLOR_BUFFER_BIT | GL_DEPTH_BUFFER_BIT);
// Set-up to draw the map.
p = Ortho(-13.0, 13.0, -13.0, 13.0, -10.0, 1.0);
glUniformMatrix4fv(projection, 1, GL_TRUE, p);
glViewport(0, 0, 100, 100);
// Draw viewer.
mv = Translate(viewerPosition[0], viewerPosition[1], 10.0);
glUniformMatrix4fv(model_view, 1, GL_TRUE, mv);
glBindVertexArray(oViewer.vao);
glUniform3fv(vColor, 1, black);
glDrawArrays(oViewer.geometry, 0, oViewer.numVertices);
// Draw the room.
mv = Translate(0.0, 0.0, 0.0);
glUniformMatrix4fv(model_view, 1, GL_TRUE, mv);
room();
glFlush();
// Set-up the do the first-person view.
p = Perspective(90.0, 1.0, 0.1, 100.0);
glUniformMatrix4fv(projection, 1, GL_TRUE, p);
glViewport(100, 100, windowWidth - 100, windowHeight - 100);
// Position the camera.
mv = LookAt(vec4(viewerPosition[0], viewerPosition[1],
                 viewerPosition[2], 1.0),
            vec4(viewerPosition[0] + cos(viewerTheta),
                 viewerPosition[1] + sin(viewerTheta),
                 viewerPosition[2], 1.0),
            vec4(0.0, 0.0, 1.0, 1.0));
glUniformMatrix4fv(model_view, 1, GL_TRUE, mv);
```

```
room();
```
{

```
// Draw ceiling.
     mv = mv * Translate(0.0, 0.0, 8.0);glUniformMatrix4fv(model_view, 1, GL_TRUE, mv);
     glBindVertexArray(oFloor.vao);
     glUniform3fv(vColor, 1, magenta);
     glDrawArrays(oFloor.geometry, 0, oFloor.numVertices);
     glutSwapBuffers();
  }
4. room():
  /*********************************************************************
   * room() --- draw the room. Because of the separate needs of the map
   * and first-person views, it draws neither the ceiling nor the
   * viewer.
   *********************************************************************/
  void room()
  {
     mat4 lmv; // Local copy of the global modelview matrix.
     // Draw floor.
     glBindVertexArray(oFloor.vao);
     glUniform3fv(vColor, 1, white);
     glDrawArrays(oFloor.geometry, 0, oFloor.numVertices);
     // Draw middle walls.
     lmv = mv * Translate(-4.0, 0.0, 0.0);glUniformMatrix4fv(model_view, 1, GL_TRUE, lmv);
     glBindVertexArray(oWall.vao);
     glUniform3fv(vColor, 1, red);
     glDrawArrays(oWall.geometry, 0, oWall.numVertices);
     lmv = lmv * Translate(8.0, 0.0, 0.0);
     glUniformMatrix4fv(model_view, 1, GL_TRUE, lmv);
     glDrawArrays(oWall.geometry, 0, oWall.numVertices);
     // Draw walls defining room boundaries.
     lmv = mv * Translate(-11.0, -5.0, 0.0);glUniformMatrix4fv(model_view, 1, GL_TRUE, lmv);
     for (int i = 0; i < 4; i++)
```

```
{
     gllUniform3fv(vColor, 1, (i == 1) ? green : blue);glDrawArrays(oWall.geometry, 0, oWall.numVertices);
      lmv = lmv * Translate(0.0, 10.0, 0.0);glUniformMatrix4fv(model_view, 1, GL_TRUE, lmv);
      gllUniform3fv(vColor, 1, (i == 1) ? green : blue);glDrawArrays(oWall.geometry, 0, oWall.numVertices);
      lmv = lmv * Translate(6.0, 6.0, 0.0) * RottedZ(-90.0);glUniformMatrix4fv(model_view, 1, GL_TRUE, lmv);
  }
}
```
#### 7 Lab Exercise

- 1. From class Web site, grab roomviewLab.zip.
- 2. Build and run. Note:
	- (a) Use arrow keys to increment/decrement  $x/y$  to move.
- 3. Add viewer rotation and fix left, right, forward, backward motion. Use A and S keys for rotation.
- 4. Can you modify the program so that the first-person view is full-window, with the map view movable to any corner of the window?
- 5. Can you add collision detection?